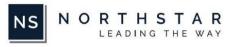

## Prospect Journey – Tier 2

## Prospect Journey Tier 2

This Prospect Journey includes the Nominee Form, that is sent to the Prospect to gather their detailed information, that will get captured into the Northstar Back Office. Reduces manual data capture work for the Client. The Nominee Form also has the ability to capture any membership fee which the Client would like Prospect to pay at the time of becoming a member.

Turnaround time required for configuration: 2 weeks (10 business days).

| Start of Prospect Journey                                                                                                    |                                                         |
|----------------------------------------------------------------------------------------------------|---------------------------------------------------------|
| Anyone can submit a request from the Client's Public                                                                                                    | An existing member submits their nomination of a new    |
| Website with their interest to become a Member by filling                                                                                                    | member from the Private Website using a CRM based       |
| up a CRM based form.                                                                                                    | form.                                                   |
|                                                                                                    |                                                         |
| Prospect receives an automated e-mail that their request                                                                                                    | Member receives an automated e-mail that their          |
| for membership has been submitted.                                                                                                    | nomination has been received by the Client              |
| · •                                                                                                    | ¥ ,                                                     |
| The information submitted by the Prospect gets captured in                                                                                                    | the NS Back Office Application> Membership Module -     |
| -> Prospective List                                                                                                    |                                                         |
| $\checkmark$                                                                                                    |                                                         |
| The Client reviews the submission and decides internally whether or not to proceed with this application further                                                                                                    |                                                         |
| $\checkmark$                                                                                                    |                                                         |
| Client chooses to proceed with the Prospect Application.                                                                                                    | Client decides to reject the Prospect Application. Will |
| Will change the Prospective Status of the application so                                                                                                    | change the Prospective Status of the application to     |
| that the Nominee Form can be triggered to the Prospect.                                                                                                    | DENIED.                                                 |
| ↓                                                                                                    | ↓                                                       |
| The Prospect receives an e-mail with the secure link of a                                                                                                    |                                                         |
| Nominee Form, in which the Client can ask the                                                                                                    |                                                         |
| Application to submit detailed information like Employer,                                                                                                    |                                                         |
| Address, Spouse Information, Children Information, etc.                                                                                                    |                                                         |
| ,.,.,.,.,.,.,,,,,,,,,,,,,,,,,,,,,,,,,,,,,,,,,,,,,,,,,,,,,,,,,,,,,,,,,,,,,,,,,,,,,,,,,,,,,,,,,,,,,,,,,,,,,,,,,,,,,,,,,,,,,,,,,,,,,,,,,,,,,,,,,,,,,,,,,,,,,,,,,,,,,,,,,,,,,,,,,,,,,,,,,,,,,,,,,,,,,,,,,,,,,,,,,,,,,,,,,,,,,,,,,,,,,,,,,,,,,,,,,,,,,,,,,,,,,,,,,,,,,,,,,,,,,,,,,,,,,,,,,,,,,,,,,,,,,., | Member receives an automated e-mail that their          |
| An option to collect payment from the Prospect can also                                                                                                    | nomination has been rejected by the Client              |
| be added to this Nominee Form. If the payment option is                                                                                                    |                                                         |
| enabled, then a Guest Account will automatically get                                                                                                    |                                                         |
| created in the NS Back Office Application for the Prospect,                                                                                                    |                                                         |
| against which the payment will be captured.                                                                                                    |                                                         |
|                                                                                                    | End of Prospect Journey                                 |
| •                                                                                                    |                                                         |

| Prospect submits the Nominee form. All the information<br>from this form gets captured automatically into the NS<br>Back Office Application> Prospect Application |                                                                                                    |  |
|----------------------------------------------------------------------------------------------------|----------------------------------------------------------------------------------------------------|--|
| Additional Prospect Records automatically get created for Spouse and Children in the Prospect List                                                                |                                                                                                    |  |
| An automated e-mail is sent to the Prospect to acknowledge submission of the Nominee Form                                                                         |                                                                                                    |  |
| $\checkmark$                                                                                                    |                                                                                                    |  |
| The Client reviews the submission and decides internally whether to approve or reject this application                                                            |                                                                                                    |  |
| ↓                                                                                                    |                                                                                                    |  |
| Client decides to approve<br>the Prospect Application.<br>Client will convert Prospect<br>into a Member.                                                          | Client decides to reject the<br>Prospect Application. Will<br>change the Prospective<br>Status of the application to<br>DENIED. |  |
| $\checkmark$                                                                                                    | $\checkmark$                                                                                                    |  |
| New member receives a<br>confirmation e-mail<br>informing them that their<br>membership has been<br>approved and the details of<br>their login credentials        | Prospect receives an<br>automated e-mail that their<br>nomination has been<br>rejected by the Client                            |  |
| End of Prospect Journey                                                                                                    |                                                                                                    |  |